# FAQ #80 Cas d'un REDY à mettre à jour en V13.2.0 connecté au WIT-DataCenter

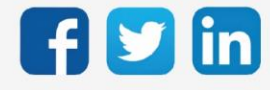

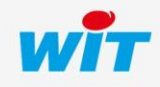

# Cas d'un REDY à mettre à jour en 13.2.0 connecté au WIT-DataCenter

## SOMMAIRE

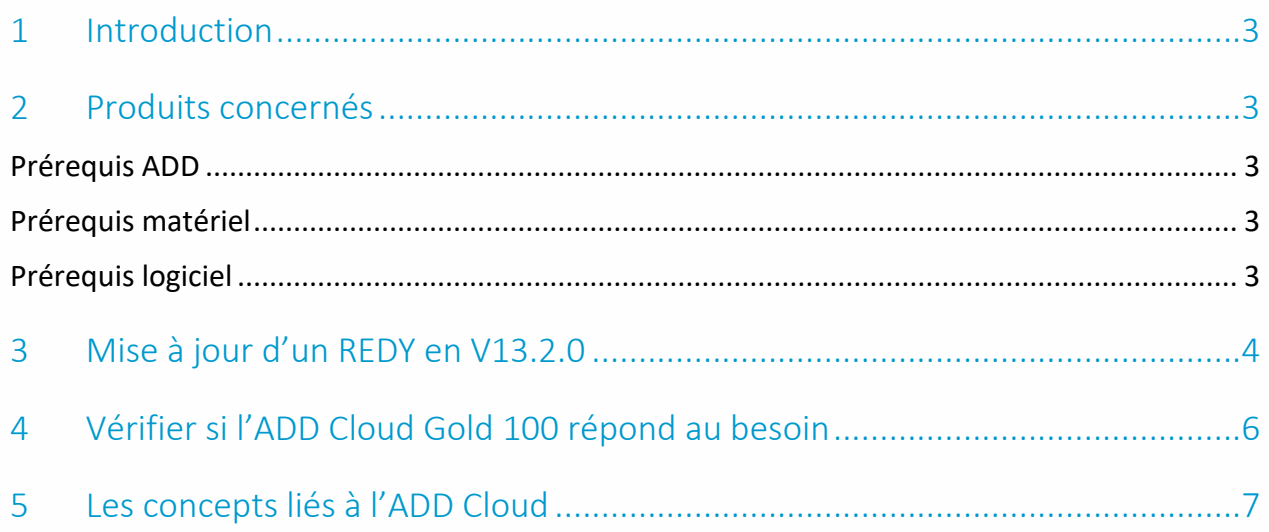

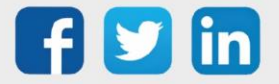

#### <span id="page-2-0"></span>1 Introduction

Cette FAQ décrit comment mettre à jour une ULI REDY en version 13.2.0 lorsque celle-ci est déjà connecté avec le WIT-DataCenter.

#### <span id="page-2-1"></span>2 Produits concernés

#### <span id="page-2-2"></span>Prérequis ADD

L'ULI REDY doit contenir une ADD Cloud.

#### <span id="page-2-3"></span>Prérequis matériel

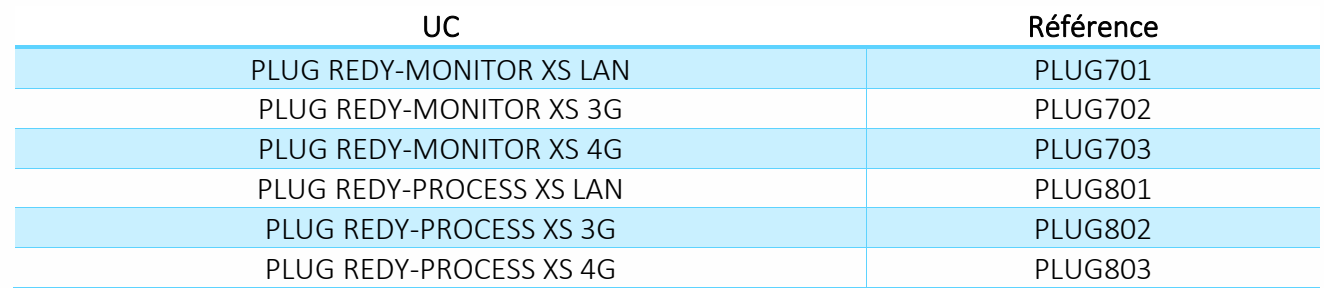

#### <span id="page-2-4"></span>Prérequis logiciel

Version REDY Inférieure à V13.2.0

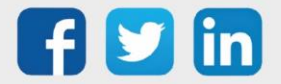

### <span id="page-3-0"></span>3 Mise à jour d'un REDY en V13.2.0

Etape 1 Vérifier que le REDY détient une ADD Cloud dans Configuration / Système :

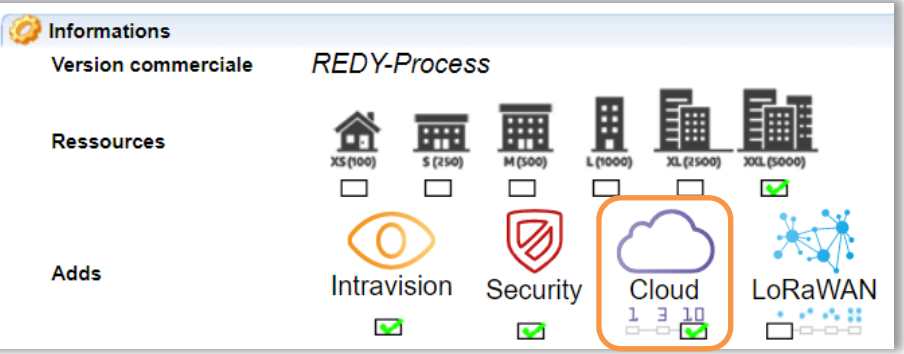

- Etape 2 Sauvegarder et exporter le paramétrage de l'ULI par mesure de précaution.
- Etape 3 Mettre à jour l'ULI REDY en V13.2.0 ou supérieur.

Pour plus d'informations sur la mise à jour de l'ULI REDY, se référer à la FAQ#70 – Mise à jour d'un 扈 REDY sur [www.wit.fr](http://www.wit.fr/) espace téléchargement.

Etape 4 Dans Configuration / Gestionnaire / Onglet Mise à jour, effectuer un contrôle de mise à jour disponibles :

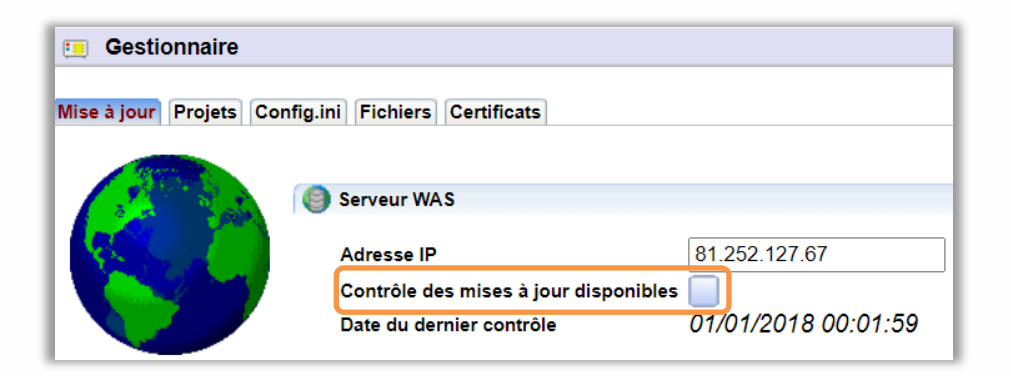

L'ULI REDY devra avoir accès à internet par le réseau filaire ou mobile.

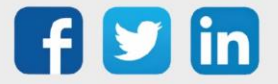

i

## Cas d'un REDY à mettre à jour en 13.2.0 connecté au WIT-DataCenter

Etape 5 Dans Paramétrage / Ressource / Ressource Data-Center, vérifier que votre ULI REDY soit bien en ADD Cloud Gold 100 canaux :

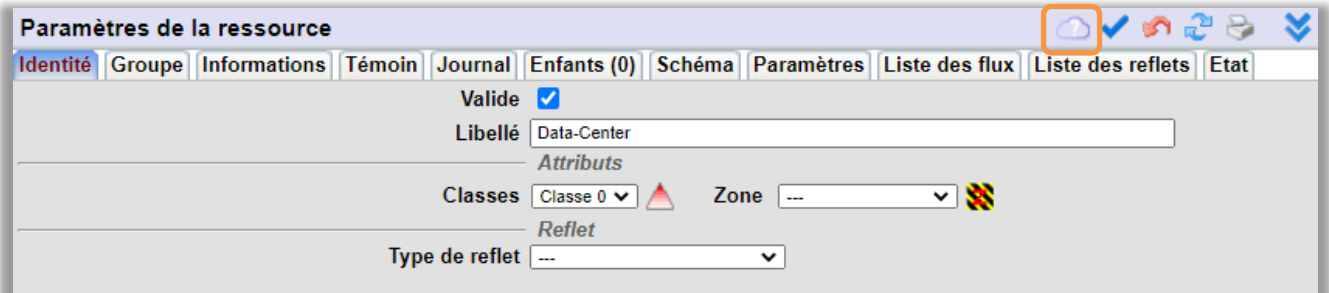

![](_page_4_Figure_3.jpeg)

![](_page_4_Picture_4.jpeg)

Suite à la mise à jour de l'ULI REDY en V13.2.0, l'ADD Cloud sera automatiquement transférée en ADD Cloud Gold 100 canaux. Pour vérifier si la nouvelle gestion des canaux et l'échantillonnage correspond à votre besoin, se référer au chapitre ci-dessous.

![](_page_4_Picture_6.jpeg)

## <span id="page-5-0"></span>4 Vérifier si l'ADD Cloud Gold 100 répond au besoin

Etape 1 Dans Paramétrage / Ressource / Ressource Data-Center, consulter le nombre de canaux (envoyé – Paramétré) / autorisé ainsi que les fréquence d'échantillonnage et d'échange avec l'ADD Gold 100 canaux :

![](_page_5_Picture_120.jpeg)

- Etape 2 Dans le cas où le nombre de canaux et les fréquences étaient plus élevées, les REDY adoptera les comportements suivants :
	- o 100 premiers canaux envoyés dans l'ordre des ressources (liste dans la ressource Data-Center onglets Liste des flux et Liste des reflets).
	- o Fréquence d'échange automatiquement réglée sur 1 heure.
	- o Fréquence d'échantillonnage des flux concernés automatiquement réglée sur 10 minutes.

![](_page_5_Picture_8.jpeg)

- o Dans le cas où vous auriez besoin d'avoir un nombre de canaux supérieur ou une fréquence inferieure, nous vous invitons à contacter notre support technique par e-mail à [hot](mailto:hot-line@wit.fr)[line@wit.fr](mailto:hot-line@wit.fr) ou par téléphone au +33 (0)4 93 19 37 30.
- o Pour plus d'informations sur les offres ADD Cloud, se référer à la documentation Descriptif ADD Cloud pour ULI REDY sur [www.wit.fr](http://www.wit.fr/) espace téléchargement.

![](_page_5_Picture_11.jpeg)

#### <span id="page-6-0"></span>5 Les concepts liés à l'ADD Cloud

Les échanges entre l'ULI REDY et le WIT-DataCenter sont possibles grâce aux concepts suivants :

- o Les Reflets : Un reflet représente toutes les informations nécessaires d'une ressource d'une ULI permettant son exploitation sur des applications WEB. Exemple : le reflet d'une température permet de connaitre sa valeur (22 par ex) mais aussi son unité ainsi que ses seuils d'alertes. Le reflet permet d'exploiter sa ressource grâce à cette image.
- o Les Flux : Un flux permet d'enregistrer simultanément un ensemble de données à une fréquence définie (ex : enregistrement de trois phases pour calculer la puissance réactive). Il permet en plus de typer chaque donnée (ex : températures d'air en °C toutes les 10 min). Les points stockés dans un flux peuvent être représentés sous forme de tableaux ou de graphiques.

![](_page_6_Picture_5.jpeg)

Pour toute information complémentaire sur la programmation de l'ULI REDY pour communiquer avec le WIT-DataCenter , se référer à la documentation Mise en communication d'une ULI avec le WIT-DataCenter sur [www.wit.fr](https://www.wit.fr/telechargement-par-produits/) espace téléchargement.

![](_page_6_Picture_7.jpeg)

#### Durée de l'ADD Cloud

L'ADD Cloud présente à partir de la version REDY 13.2.0 est valable 3 ans à partir de la première connexion de l'ULI REDY au WIT Data-center. Suite ou durant ces 3 ans, il est possible de demander un abonnement au WIT Data-Center, cela permet de garder les données échantillonnées sans limite de temps.

![](_page_6_Picture_10.jpeg)

Pour tout renseignement complémentaire, notre support technique se tient à votre disposition par e-mail à [hot-line@wit.fr](mailto:hot-line@wit.fr) ou par téléphone au +33 (0)4 93 19 37 30.

![](_page_6_Picture_12.jpeg)